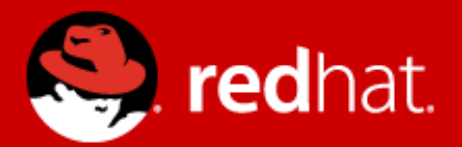

# **Management and Monitoring**

# Jitka Kožaná Quality Assurance Supervisor, JBoss by Red Hat

Advanced Java EE Lab @ FI MU May 12 2014

# **Agenda**

- Monitoring
	- JDK tools
	- System tools
	- WF8 specifics
- WF8 architecture
- WF8 Domain Model
- WF8 Management
	- CLI / Scripting + Java API + HTTP API
	- WebUI + RHQ / JON

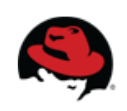

# **Monitoring – motivation**

You are using WildFly 8, so bright future lies ahead ...

Really?

We will learn how to do some basic investigation and JVM monitoring.

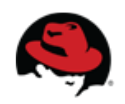

# **JDK tools - JAR level investigation**

- List files in given jar archive
	- jar
	- unzip
- Diassemble the class file
	- javap

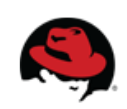

### **JDK tools – process**

- List of JVMs
	- jps - $[-m -v]$
	- JDK specific
- Configuration information
	- jinfo
	- Java system properties + VM flags

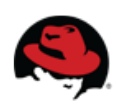

# **JDK tools – memory**

- Memory map
	- jmap
		- Show heap, create heap dump
- Analyze heap dump
	- jhat
		- Parses a java heap dump, launches a webserver to browse the dump

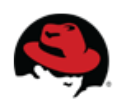

#### **JDK tools – stack trace and JVM stats**

- Java stack traces of threads
	- jstack
	- stack traces of Java threads for a given Java process, core or remote server
	- for investigating thread locking issues
- JVM statistics monitoring
	- jstat

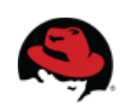

# **JDK tools – GUI**

#### jconsole

- Heap and Non-Heap memory usage, CPU usage, VM summary
- Number of threads and classes, stack trace for each thread
- MBeans details

#### jvisualvm

- Nicer look & feel, based on NetBeans platform
- Heap and PermGen memory usage, CPU usage, VM summary
- Number of threads and classes, details for each thread, not stack trace
- Lightweight CPU and memory profiling  $+$  sampling

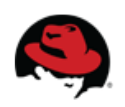

# **System information**

- OS version
- Memory usage
- Disk space
- Processes
- $\bullet$  Network traffic and ports

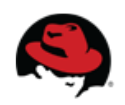

# **WildFly8 specifics**

#### JDR - JBoss Diagnostic Reporter

- \$WF\_HOME/bin/jdr.sh [.bat]
- JBoss specific tool for diagnostic
- add at least one user into ManagementRealm using bin/add-user.sh

#### jconsole

- \$WF\_HOME/bin/jconsole.sh [.bat]
- Jconsole with added WildFly management extension (JBoss Remoting + JSR 160)

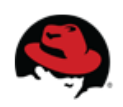

#### **Advanced tools**

- your IDE debugger
- your IDE profiler
- JProfiler <http://www.ej-technologies.com/products/jprofiler/overview.html>
- Java Decompiler <http://java.decompiler.free.fr/>
- TDA Thread Dump Analyzer <http://java.net/projects/tda/>
- MAT Memory Analyzer <http://www.eclipse.org/mat/>
- Wireshark <http://www.wireshark.org/>

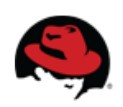

# **WildFly8: 2nd generation of JBoss AS7**

- Why was AS7 rewritten from scratch?
- Legacy subsystems
- Boot time
- Memory footprint
- Bad modularity
- Administration options
- Not "good enough"

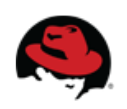

# **WildFly 8**

- Builds on top of JBoss AS7
- Small and even  $\#\textcircled{a*}\%$ ing faster
- No legacy stuff
- Better manageability
- Multi-node management
- Simplified configuration
- Modular, OSGi enabled

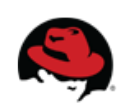

#### **WildFly 8: what's new**

- Java EE7
- Single instance patching
- RBAC: Role based access control
- Undertow: new web container

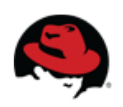

#### **WildFly 8 Architecture**

- **core**
- **extensions** to the core
- **clients** for management interface
	- CLI and web based management console

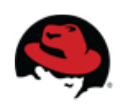

# **Core**

#### • jboss-modules

- is the first thing started
- modular and concurrent classloading
- $O(1)$  dependencies resolution
- Module sees only its imports
- jboss-msc: modular service container
	- Everything is (interface based) service
	- Services are deployed on demand and in parallel
- Extensible management layer
	- Mediate access to service container
	- Provides configuration model for the AS

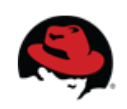

## **Domain vs. standalone**

#### Standalone

- Traditional JBoss single JVM server
- Managed individually: 1 configuration file
- No lifecycle management, just shutdown
- Development and embedded solutions

#### Domain

- Multi-JVM, multi-server model
- Lifecycle managed by Process Controller (PC)
- Management coordinated by Domain Controller (DC)
- Multiple server instances per host managed by Host Controller (HC)
- HC on master node is DC

#### **The only difference between domain and standalone is in how severs are managed, not in the capabilities**

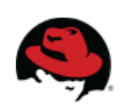

## **Domain model: key goals**

- manage multiple servers via a single control point
	- configure a cluster, start/stop nodes in a cluster, deploy an application to all nodes in the domain,...
- end user configuration centralized in a few files
- schema files for all configurations
- $\bullet$  everything in the configuration is exposed via management API

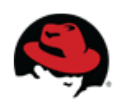

#### **Domain model**

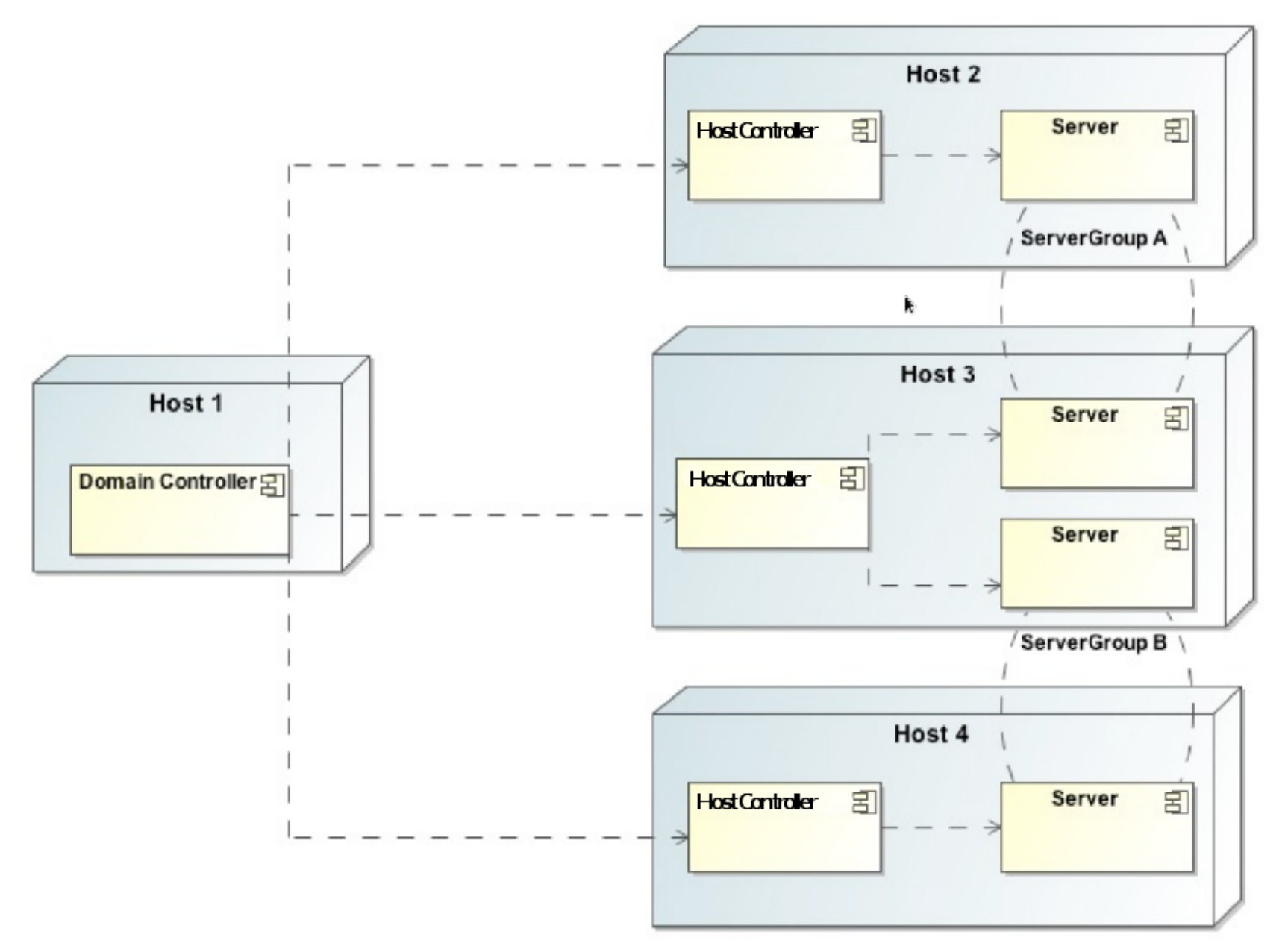

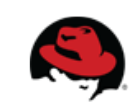

#### **Domain model - terms**

- **server** one AS instance
- **server group** set of server instances that will be managed and configured as one
- **cluster** server group with group communication services configured
- **module** classloading space, grouping of classes in some jar(s)s
- **subsystem** block of configuration, has its own namespace, basically some grouping of services
- **profile** set of subsystems

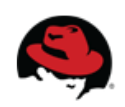

#### **Domain model - schema**

- <https://community.jboss.org/wiki/JBossASDomainSchema>
- docs/schema/jboss-as-config 2 0.xsd in WF8 distribution
- docs/schema/\* xsd
- standalone.xml, domain.xml, host.xml

```
<server-groups>
       <server-group name="main-server-group" profile="default">
           <jvm name="default">
               <heap size="64m" max size="512m"/>
           </ivm
           <socket-binding-group ref="standard-sockets"/>
       </server-group>
       <server group name="other server group" profile="default">
           <ivm name="default">
               <heap size="64m" max-size="512m"/>
           </1vm><socket-binding-group ref="standard-sockets"/>
       </server-group>
                                      <servers>
</server-groups>
                                             <server name="server-one" group="main-server-group" auto-start="true">
                                                 <ivm name="default"/>
                                             </server>
                                             <server name="server-two" group="main-server-group" auto-start="true">
                                                 <ivm name="default">
                                                     <heap size="64m" max-size="256m"/>
                                                 \le/ivm><socket-binding-group ref="standard-sockets" port-offset="150"/>
                                             </server>
                                             <server name="server-three" group="other-server-group" auto-start="false">
                                                 <socket-binding-group ref="standard-sockets" port-offset="250"/>
                                             </server>
                                      </servers>
```
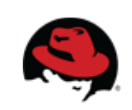

#### **Management**

- The problem: management model too large and complex
- The requirements for the API:
	- Simple, powerful, stable
	- As few compile time and runtime dependencies as possible
	- Backward compatibility
- WF8 uses de-typed management API and a small library: jboss-dmr.jar

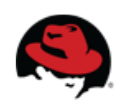

## **De-typed Management API**

- <https://community.jboss.org/wiki/FormatOfADetypedOperationRequest>
- <https://community.jboss.org/wiki/FormatOfADetypedOperationResponse>
- <https://docs.jboss.org/author/display/WFLY8/Description+of+the+Management+Model>
- De-typed API: can construct any complex data types by using small number of basic Java classes (like java.lang.String, java.lang.Integer, etc)
- All parameter and return values in the API are expressed using these few types, making it easier to make it backward compatible
- Auto-conversion like dynamic languages

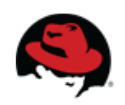

## **DMR – dynamic model representation**

- <https://github.com/jbossas/jboss-dmr>
- <https://docs.jboss.org/author/display/WFLY8/Detyped+management+and+the+jboss-dmr+library>
- All management operations operate with/on DMR
- Compatibility is stressed
- Convertible from/to JSON

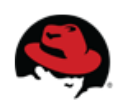

#### **Java API**

- Native management interface uses an open protocol based on the JBoss Remoting library
- The management protocol is an open protocol, so a completely custom client could be developed without using prepared libraries (e.g. using Python or some other language)
- Maven artifact org.wildfly:wildfly-controller-client
- <https://docs.jboss.org/author/display/WFLY8/The+native+management+API>

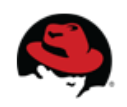

#### **Java API**

ModelControllerClient client = ModelControllerClient.Factory. create(InetAddress.getByName("localhost"), 9999);

```
ModelNode op = new ModelNode();
op.get("operation").set("read-resource");
op.get("recursive").set(true);
op.get("include-runtime").set(true);
op.get("recursive-depth").set(10);
```
ModelNode returnVal = client.execute(op); System.out.println(returnVal.get("result").toString()); client.close();

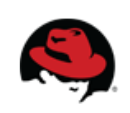

# **HTTP API**

- <http://localhost:9990/management>
- Sometimes called REST API
- HTTP request in JSON like format
- The default operation is read-resource
- add user into ManagementRealm using bin/add-user.sh
- <https://docs.jboss.org/author/display/WFLY8/The+HTTP+management+API>
- <https://community.jboss.org/wiki/HTTPJSON-likeAPI>

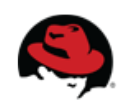

# **CLI**

- Command line management tool for the WF8 server
- Command bin/jboss-cli.sh or bin/jboss-cli.bat
- Interactive mode
- Non-interactive mode
- Batch mode
- GUI mode
- Operations based on model

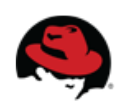

# **CLI**

```
$ ./bin/jboss-cli.sh --connect controller=IP ADDRESS
[standalone@IP_ADDRESS:9999 /] /system-property=foo:add(value=bar)<br>[standalone@IP_ADDRESS:9999 /] /system-property=foo:read-resource
    "outcome" => "success",<br>"result" => {"value" => "bar"}
[standalone@IP ADDRESS:9999 /] /system-property=foo:remove
\frac{1}{2} outcome" => \frac{1}{2} success"}
[domain@IP ADDRESS: 9999 /] /system-property=foo:add(value=bar)
[domain@IP_ADDRESS:9999 /] /system-property=foo:read-resource
[domain@IP ADDRESS:9999 /] /system-property=foo:remove
[domain@IP ADDRESS:9999 /] /host=master/system-property=foo:add(value=bar)
[domain@IP ADDRESS 9999 /] /host=master/system-property=foo:read-resource
[domain@IP ADDRESS:9999 /] /host=master/system-property=foo:remove
[domain@IP ADDRESS:9999 /] /host=master/server-config=server-one/system-property=foo:add(value=bar)
[domain@IP ADDRESS:9999 /] /host=master/server-config=server-one/system-property=foo:read-resource
[domain@IP ADDRESS:9999 /] /host=master/server-config=server-one/system-property=foo:remove
```
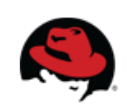

# **CLI**

- <https://community.jboss.org/wiki/CommandLineInterface>
- <https://community.jboss.org/wiki/GenericTypeCLICommands>
- <https://community.jboss.org/wiki/CLICompoundValueFormat>
- <https://community.jboss.org/wiki/CLINon-interactiveMode>
- <https://community.jboss.org/wiki/CLIBatchMode>
- <https://docs.jboss.org/author/display/WFLY8/CLI+Recipes>
- <https://community.jboss.org/wiki/JBossAS7Command-linePublicAPI>

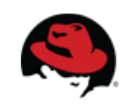

#### **Web console**

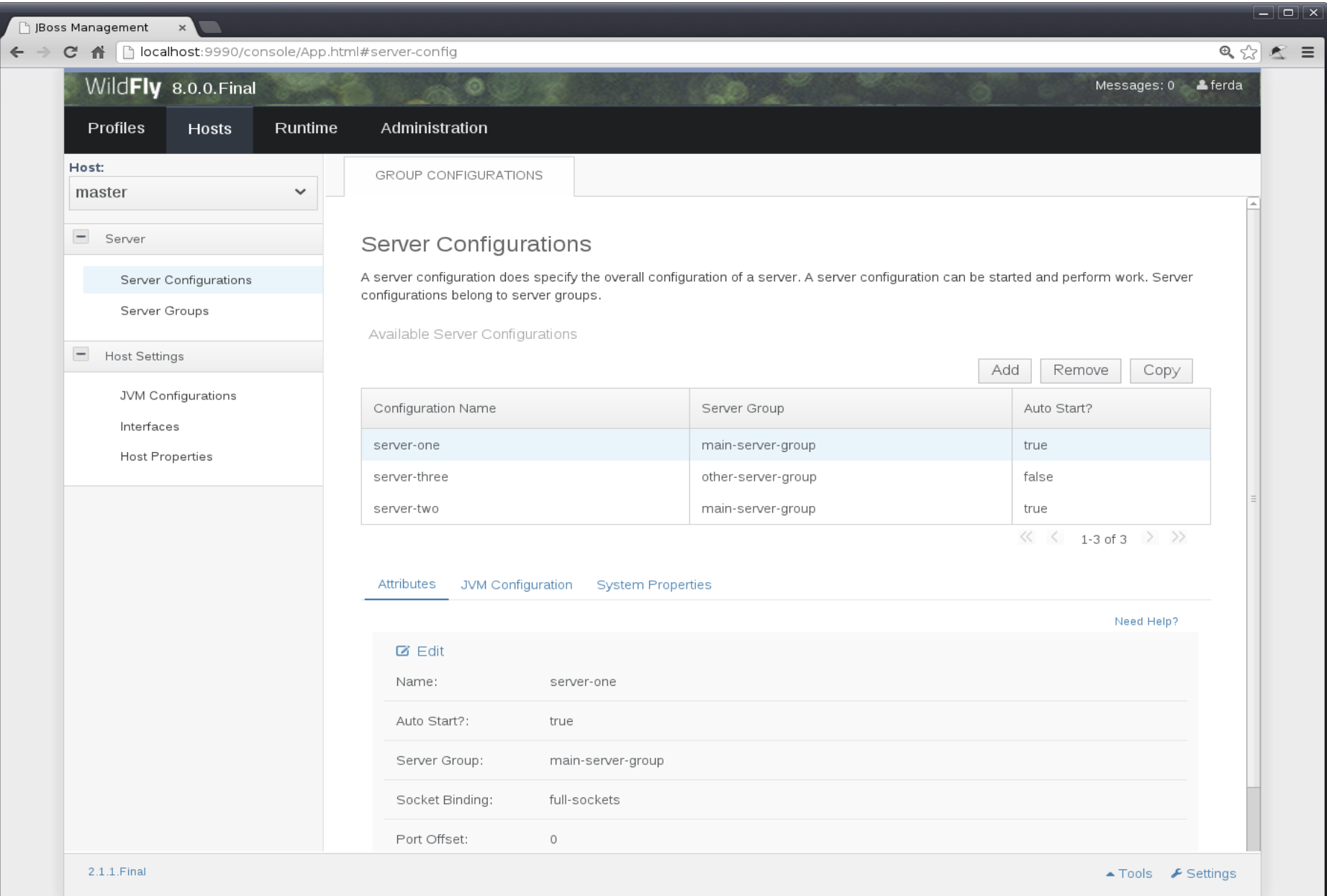

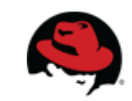

# Thank you for your attention. Questions?

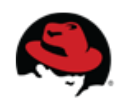